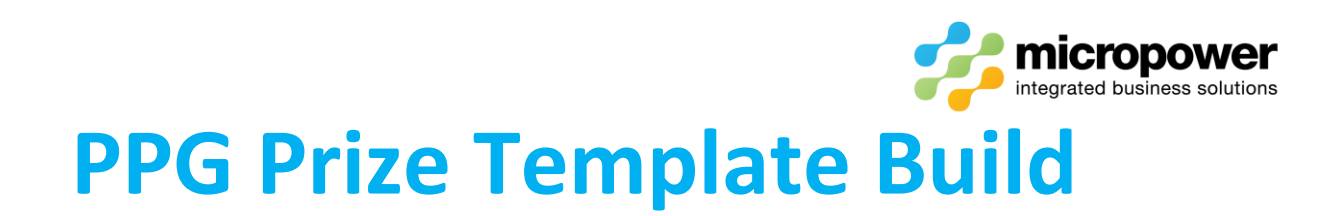

# This document walks the reader through the steps in creating a new prize report template.

Select **Competitions** and the Prize Templates tab, then

New Template...

The Create New Template page loads, give the template a Template Name:

# Create New Template - Monthly Medal

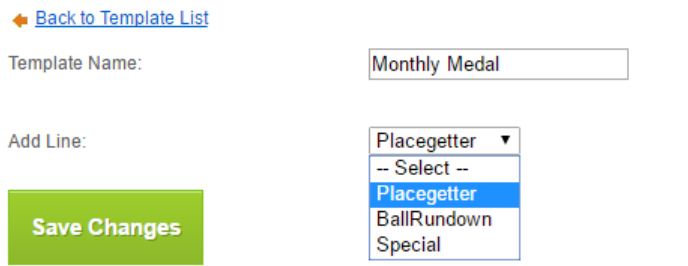

*Note: - the example screenshots below are common for a monthly medal template generating both net and scratch results overall and by division.*

# Add a Placegetter Prize Type

From the Add Line: -- Select -- dropdown box select Placegetter

From the – Select – dropdown box Best is normally used but Worst, Equal, and To a Score are also available, enter the number of players normally being 1, no of players is the default but % of players is also available.

Select the COMpetition type from the dropdown box, this is normally set to the most common scenario and can then be changed on the day of play, tick And Ties if necessary.

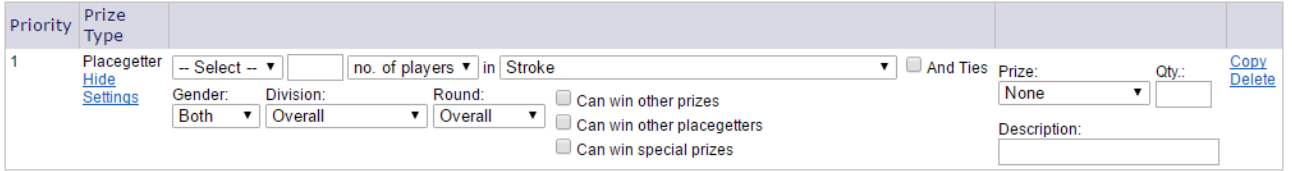

Select the Prize: from the following options, set the Qty.: and prize Description:

None = no posting of prizes, Qty.: and Description: are set for reporting purposes LoyaltyPoints = Micropower Loyalty Ledger posting – set the #### Points amount Balls = new Micropower MCL Ledger posting - set the Currency \$ amount MemberAccount = Micropower Member Ledger – set the \$ amount

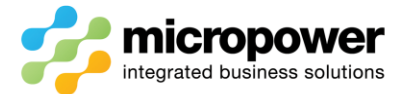

To generate an Overall Winner eligible to win all other prizes including other Placegetters, Priority 1 should be the major prize of the day.

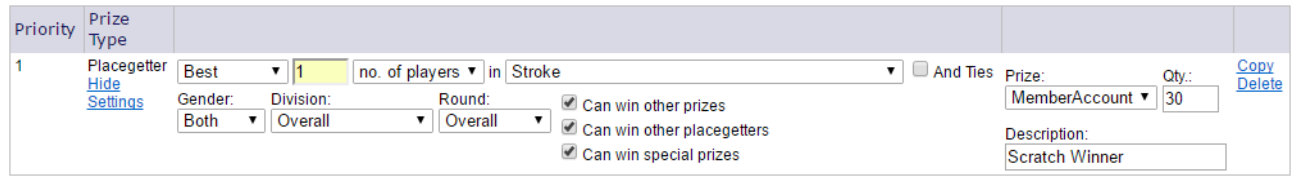

To generate an Overall Winner eligible to win ball rundown and special prizes only, by un-ticking Can win other placegetters they are excluded from the Placegetter Priority lines below.

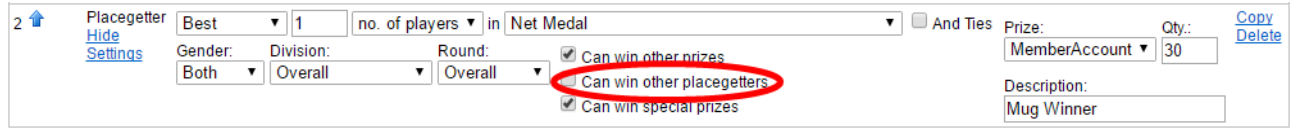

To generate Grade Winner's the Division: is changed to Each, by un-ticking Can win other prizes grade winners would be excluded from the Ball Rundown and eligible to win special prizes only.

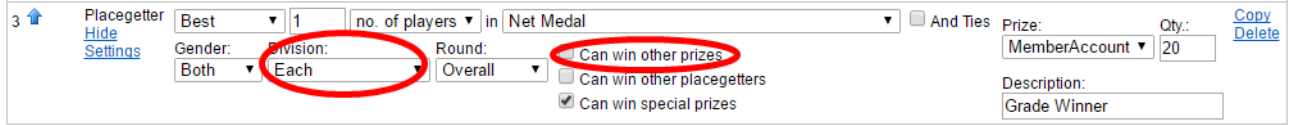

To generate Grade Runner-Up's, you can Copy the Line, as the Priority is lower the next best scores are then generated as the Placegetter excluding the Priority above, adjust the Qty.: and Description:

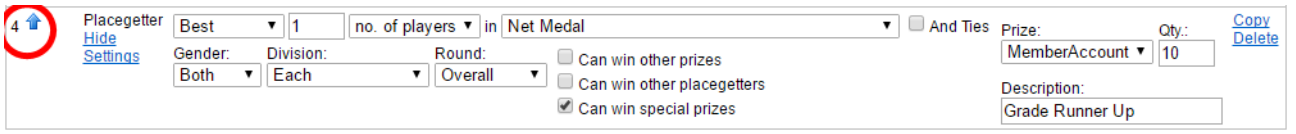

Although leaving the Gender: as Both ensures a template can be run against comps of both genders Lines can be filtered by Gender: in the case of a medley event.

Select the individual Division: if winners need to be generated with unique Prize: Qty.: and Description: if required.

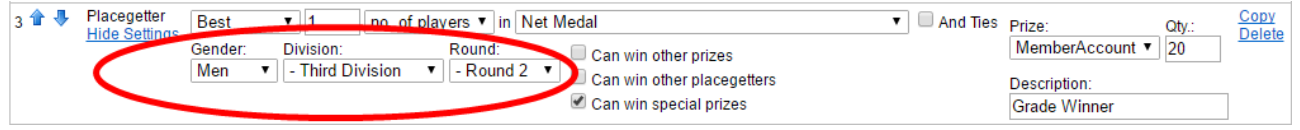

In the case of a multi-round event results can be generated for a specific Round:

# Add a Ball Rundown Prize Type

From the Add Line: -- Select -- dropdown box select BallRundown

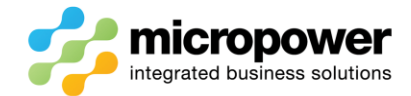

### Best ## % of players is commonly used.

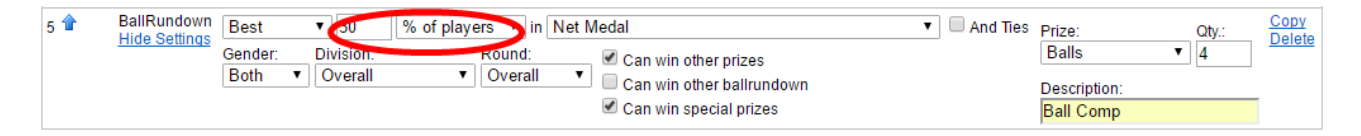

### To a Score is also common.

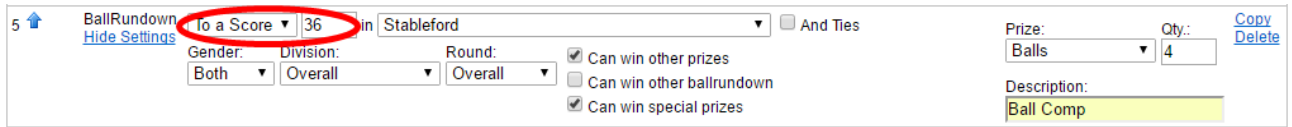

# Add a Special Prize Type

From the Add Line: -- Select -- dropdown box select Special

Select Custom, enter a name for the Special Prize and tick Save for next time so it is available to other templates.

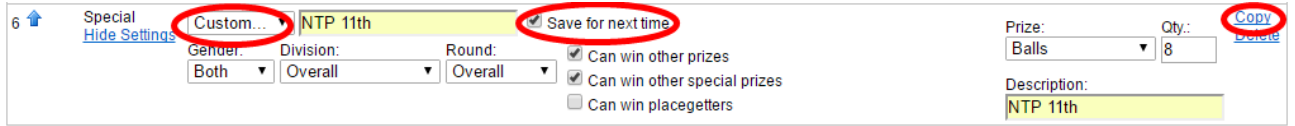

#### To create another Special Prize Copy can be used

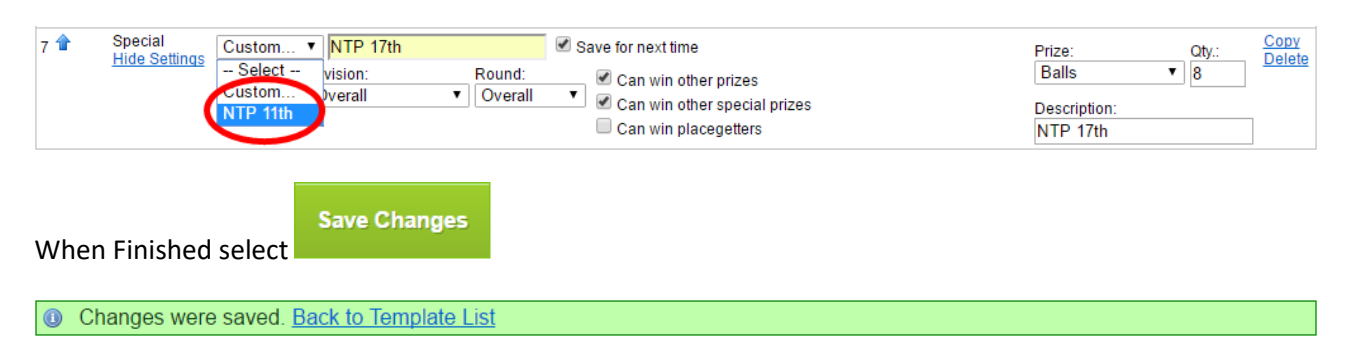

### Edit an existing Template

Select **Competitions** and the Prize Templates tab, then **Edit**. And adjust where necessary.

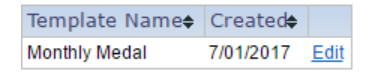

*Note: - if more Placegetters need to be added to an existing template use the Copy function from the Line above to insert the line below in the correct position.*

*Note: - if using Delete on a Line, select Save Changes before making any other changes to the template.*